# **Programmieren 2**

**Übung Semesterwoche 4** 

## **1. Aufgabe: RechnerGUI**

In diesem Schritt geht es darum, das GUI zu implementieren. Der Rechner macht noch nichts! Ein paar Hinweise:

- Calculator ist Unterklasse von Frame.
- Der Rechner hat eine Breite von 250 und eine Höhe von 210 Pixeln. Diese Grösse darf nicht veränderbar sein.
- Erzeugen Sie 17 Buttons. Sie sollen wie oben dargestellt beschriftet sein.
- Die Buttons sind auf ein Panel mit GridLayout zu positionieren. Mit add() kann man einen Button dem Panel hinzufügen. Das Gitter füllt man damit zeilenweise auf.
- Für die Anzeige verwenden wir ein TextField. Mit setEditable(false) machen wir Textfeld nicht mehr editierbar; mit setBackground(Color.white) setzen wir seinen
- Hintergrund auf weiss.
- Im Frame positionieren wir das Textfeld im Norden und das Panel im Süden.

# **2. Aufgabe: "mit Ende"**

Wir erweitern die Klasse Calculator so, dass man die Anwendung ordentlich beenden kann. Rechnen ist weiterhin noch nicht möglich!

Ein paar Hinweise:

• Calculator implementiert nun das Interface WindowListener bzw. die 6 entsprechenden

Methoden. Für uns ist aber einzig die Methode windowClosing() relevant.

• Das Frame kann nun auch als WindowListener agieren bzw. seine eigenen Events verarbeiten. Entsprechendes Registrieren ist aber vorgängig notwendig.

## **3. Aufgabe: jetzt mit RechenPower**

Die Klasse Calculator wird nun definitiv zu einem Rechner ausgebaut. Auch dazu ein paar Hinweise:

- Der Rechner soll seinen Zustand festhalten können. Dazu führen wir die Instanzvariablen operand1, operand2, result und operator ein, alle vom Typ int.
- Die Werte von operator interpretieren wir folgt:
- 0  $\rightarrow$  "Operator unbekannt", 1  $\rightarrow$  +, 2  $\rightarrow$  , 3  $\rightarrow$  \*, 4  $\rightarrow$  /
- Calculator muss zusätzlich das Interface ActionListener implementieren.
- Die Methode actionPerformed() realisiert schlussendlich die Rechenlogik. Sie bedingt einige Zeilen Code, die wir ebenfalls "step by step" implementieren. In einem ersten Schritt kann der Methodenrumpf ja noch leer bleiben.
- Das Frame muss sich bei allen Buttons als ActionListener registrieren.
- Mit folgender Anweisung kann man aus dem ActionEvent e die EventSource bzw. das erste Zeichen der korrespondierenden ButtonBeschriftung extrahieren: char ch = (e.getActionCommand()).charAt(0);
- Mit Hilfe einer switch-Anweisung nehmen wir uns den verschiedenen Tastendrücken an. Die 10 Ziffern behandelt man vorteilhaft am Schluss bzw. im default-Teil.
- Überlegen Sie sich für verschiedene Eingaben, wie sich beim Eintippen der einzelnen Zeichen die Anzeige des Rechners fortlaufend verändern muss. Im nachfolgenden Beispiel wird ein eingetipptes Zeichen in " " und die resultierende Anzeige in [] dargestellt:
	- "C" [0]

"1" [1] "2" [12] "+" [12] "7" [7] "=" [19]

"9" [9] "/" [9] "0" [0] "=" [Error]

"5" [5] "1" [51] "S" [51] "\*" [51] "3" [3] "=" [153]

• optional: Kettenrechnungen "1" [1] "+" [1] "8" [8] "8" [88] "" [89] "9" [9] "=" [80] "C" [0]

```
Vielleicht hilft Ihnen noch folgender Tipp:
```
char ch =  $'7';$ int digit = ch '0';  $//$  > digit mit intWert 7 Selbstverständlich testen Sie Ihren Rechner nach jedem Entwicklungsschritt wieder "live" aus!

### **Optional: 4. Aufgabe** – noch ein Speicher dazu!

Drei zusätzliche Buttons "sM" (store Memory), "rM" (recall Memory) und "cM" (clear Memory) ermöglichen das Handling eines einfachen Speichers. Ein Label signalisiert mit "M", dass ein Wert gespeicherter ist.

**Optional: 5. Aufgabe** – mit Kommazahlen wäre der Rechner perfekt!

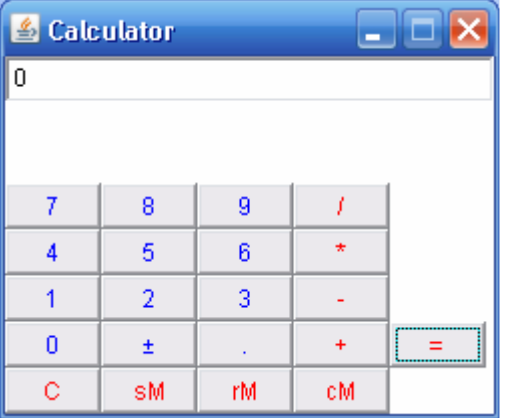

package calculator;

```
/** 
  * @author Thomas Galliker 
  */ 
public class CalcApp 
\mathcal{R}^{\mathcal{A}} //for testing purpose only 
     public static void main(String[] args) 
\overline{\mathcal{A}} new Calculator(); 
     } 
} 
package calculator; 
import java.awt.*; 
import java.awt.event.*; 
import javax.swing.*; 
public class Calculator extends Frame implements WindowListener, ActionListener 
{ 
     private final int WIDTH=250; 
     private final int HEIGHT=210; 
     private TextField text1; 
     private Label lbl1; 
     private double operand1, operand2, memory, result; 
     private boolean isDotSet = false; 
     private boolean isNewOperand = false; 
     private Operation operator = null; 
     public Calculator() 
     { 
          setTitle("Calculator"); 
        setSize(WIDTH, HEIGHT);
         setResizable(false); 
        BorderLayout layout1 = new BorderLayout ();
         setLayout(layout1);
        Panel p1 = new Panel(new GridLayout(5,5));
```

```
ExtButton b = new ExtButton("btn7", "7"); b.setForeground(Color.blue); 
 b.addActionListener(this); 
 p1.add(b); 
b = new ExtButton("btn8", "8"); b.setForeground(Color.blue); 
 b.addActionListener(this); 
 p1.add(b); 
b = new ExtButton("btn9", "9"); b.setForeground(Color.blue); 
 b.addActionListener(this); 
 p1.add(b); 
b = new ExtButton("btnDivide", "/*");
 b.setForeground(Color.red); 
 b.addActionListener(this); 
 p1.add(b); 
b = new ExtButton("btnEmpty1", "");
 b.setVisible(false); 
 b.setForeground(Color.red); 
 b.addActionListener(this); 
 p1.add(b); 
b = new ExtButton("btn4", "4"); b.setForeground(Color.blue); 
 b.addActionListener(this); 
p1.add(b);b = new ExtButton("btn5", "5"); b.setForeground(Color.blue); 
 b.addActionListener(this); 
 p1.add(b); 
b = new ExtButton("btn6", "6"); b.setForeground(Color.blue); 
 b.addActionListener(this); 
 p1.add(b); 
b = new ExtButton("btnTimes", "**"); b.setForeground(Color.red); 
 b.addActionListener(this); 
 p1.add(b); 
b = new ExtButton("btnEmpty2", ""); b.setVisible(false); 
 b.setForeground(Color.red); 
 b.addActionListener(this); 
p1.add(b);b = new ExtButton("btn1", "1"); b.setForeground(Color.blue); 
 b.addActionListener(this); 
p1.add(b);b = new ExtButton("btn2", "2"); b.setForeground(Color.blue); 
 b.addActionListener(this); 
p1.add(b);b = new ExtButton("btn3", "3"); b.setForeground(Color.blue); 
 b.addActionListener(this); 
p1.add(b);b = new ExtButton("btnMinus", "-");
```

```
 b.setForeground(Color.red); 
 b.addActionListener(this); 
 p1.add(b); 
b = new ExtButton("btnEmpty3", ""); b.setVisible(false); 
 b.setForeground(Color.red); 
 b.addActionListener(this); 
 p1.add(b); 
b = new ExtButton("btn0", "0"); b.setForeground(Color.blue); 
 b.addActionListener(this); 
p1.add(b);b = new ExtButton("btnSign", "+/-");
 b.setForeground(Color.blue); 
 b.addActionListener(this); 
p1.add(b); b = new ExtButton("btnDot", "."); 
 b.setForeground(Color.blue); 
 b.addActionListener(this); 
p1.add(b);b = new ExtButton("btnPlus", "+"); b.setForeground(Color.red); 
 b.addActionListener(this); 
 p1.add(b); 
b = new ExtButton("btnEqual", "=" b.setForeground(Color.red); 
 b.addActionListener(this); 
p1.add(b);
 b = new ExtButton("btnClear", "C"); 
 b.setForeground(Color.red); 
 b.addActionListener(this); 
p1.add(b); b = new ExtButton("btnMemStore", "sM"); 
 b.setForeground(Color.red); 
 b.addActionListener(this); 
p1.add(b); b = new ExtButton("btnMemRecall", "rM"); 
 b.setForeground(Color.red); 
 b.addActionListener(this); 
p1.add(b); b = new ExtButton("btnMemClear", "cM"); 
 b.setForeground(Color.red); 
 b.addActionListener(this); 
 p1.add(b); 
text1 = new TextField();
 text1.setEditable(false); 
 text1.setBackground(Color.white); 
1b11 = new Label():
 lbl1.setBackground(Color.white); 
 add(text1, BorderLayout.NORTH); 
 add(lbl1, BorderLayout.CENTER); 
add(p1, BorderLayout.SOUTH);
 setVisible(true); 
addWindowListener(this);
```
}

```
 clear(); 
     } 
     public void windowClosing(WindowEvent e) { 
          System.exit(0); 
     public void windowIconified(WindowEvent e) { } 
     public void windowOpened(WindowEvent e) { } 
     public void windowClosed(WindowEvent e) { } 
     public void windowDeiconified(WindowEvent e) { } 
     public void windowActivated(WindowEvent e) { } 
     public void windowDeactivated(WindowEvent e) { } 
     public void actionPerformed(ActionEvent e) 
     { 
        ExtButton button = (ExtButton)e.getSource();
        String name = button.getName();
          // Debug Hash Codes of Buttons: 
          // System.out.println(name.hashCode()); 
          switch(name.hashCode()) 
\left\{ \begin{array}{cc} 0 & 0 & 0 \\ 0 & 0 & 0 \end{array} \right\} //btn0 
               case 3034452: 
                  setOperand(0);
                   break; 
               //btn1 
               case 3034453: 
                  setOperand(1);
                   break; 
               //btn2 
               case 3034454: 
                  setOperand(2);
                   break; 
               //btn3 
              case 3034455: 
                  setOperand(3);
                   break; 
               //btn4 
               case 3034456: 
                  setOperand(4);
                   break; 
               //btn5 
               case 3034457: 
                  setOperand(5);
                   break; 
               //btn6 
               case 3034458: 
                  setOperand(6);
                   break; 
               //btn7 
               case 3034459: 
                  setOperand(7);
                   break; 
               //btn8 
               case 3034460: 
                  setOperand(8);
                   break;
```

```
 //btn9 
          case 3034461: 
              setOperand(9);
              break; 
          //btnDivide 
          case 154186229: 
             setOperation(Operation.DIVIDE);
               break; 
          //btnTimes 
          case 2097951306: 
              setOperation(Operation.TIMES);
               break; 
          //btnMinus 
          case 2091488116: 
              setOperation(Operation.MINUS);
               break; 
          //btnPlus 
          case 206107158: 
              setOperation(Operation.PLUS);
              break; 
          //btnEqual 
          case 2084344376: 
              getResult(); 
              break; 
          //btnSign 
          case 206193209: 
              changeSign(); 
              break; 
          //btnDot 
          case -1378836147: 
              setDot(); 
              break; 
          //btnClear 
          case 2082333009: 
              clear(); 
              break; 
          //btnMemStore 
          case 1116964488: 
               storeMemory(); 
              break; 
          //btnMemRecall 
          case 223305290: 
               recallMemory(); 
               break; 
          //btnMemClear 
          case 1101939700: 
               clearMemory(); 
               break; 
          default: 
              break; 
     } 
 } 
 private void setOperand(int value) 
 { 
     //flush field "text1" if "isNewOperand=true" flag is set 
     if(isNewOperand)
```
 $\{$ 

```
 text1.setText(""); 
                     isNewOperand = false; 
 } 
           if(operator == null) 
\left\{ \begin{array}{cc} 0 & 0 & 0 \\ 0 & 0 & 0 \end{array} \right\}String s = text1.getText() + String.valueOf(value);
                if(!isDotSet) 
\{Integer i = new Integer(s);
                     text1.setText(i.toString()); 
 } 
                else 
\{ text1.setText(s); 
 } 
               operand1 = Double.valueOf(text1.getText()); 
           } 
          else 
\left\{ \begin{array}{cc} 0 & 0 & 0 \\ 0 & 0 & 0 \\ 0 & 0 & 0 \\ 0 & 0 & 0 \\ 0 & 0 & 0 \\ 0 & 0 & 0 \\ 0 & 0 & 0 \\ 0 & 0 & 0 \\ 0 & 0 & 0 \\ 0 & 0 & 0 \\ 0 & 0 & 0 \\ 0 & 0 & 0 \\ 0 & 0 & 0 \\ 0 & 0 & 0 & 0 \\ 0 & 0 & 0 & 0 \\ 0 & 0 & 0 & 0 \\ 0 & 0 & 0 & 0 & 0 \\ 0 & 0 & 0 & 0 & 0 \\ 0 & 0 & 0 & 0 & 0 \\ 0 & 0 & 0 & 0String s = text1.getText() + String.valueOf(value);
                if(!isDotSet) 
\{Integer i = new Integer(s);
                    text1.setText(i.toString()); 
 } 
                else 
\{ text1.setText(s); 
 } 
                operand2 = Double.valueOf(text1.getText()); 
           } 
     } 
     private void setOperation(Operation o) 
    \left\{ \right. //perform calculation before the new operator is set 
          calculate(); 
          //set new operator 
          operator = o; 
          //flag "isNewOperand=true" declares that the current screen output 
          //has to be cleared as soon as a new input was set 
          isNewOperand = true; 
     } 
     public enum Operation 
\overline{\mathcal{A}} PLUS, MINUS, TIMES, DIVIDE; 
          double eval(double x, double y) 
           { 
                switch(this) 
\{case PLUS: return x + y;
                    case MINUS: return x - y;
case TIMES: return x * y;
case DIVIDE: return x / y;
 } 
                throw new AssertionError("Unknown operator: " + this); 
          } 
     }
```

```
 private double calculate() 
\overline{\mathcal{A}} //Calculate operand1 and operand2 with selected operator 
          Operation o = operator; 
         if(0 != null)\left\{ \begin{array}{cc} 0 & 0 & 0 \\ 0 & 0 & 0 \end{array} \right\} //division by zero is not allowed 
              if(operand2 == 0 & \circ == Operation. DIVIDE)
\{JOptionPane.showMessageDialog(null, "Division by Zero
Exception!","Exception", JOptionPane.ERROR_MESSAGE); 
                   clear(); 
 } 
               else 
\{ //eval method performs the defined calculation 
                   result = o.eval(operand1,operand2); 
 } 
               //exchange operand1 with result to allow linked calculations 
              operand1 = result;operand2 = 0; } 
          else 
          { 
               result = operand1; 
 } 
          //flush current operator sign 
          operator = null; 
          //flush decimal dot 
          isDotSet = false; 
          //flag "isNewOperand=true" declares that the current screen output 
          //has to be cleared as soon as a new input was set 
          isNewOperand = true; 
          return result; 
     } 
     private void getResult() 
\overline{\mathcal{A}} result = calculate(); 
          text1.setText(Double.toString(result)); 
 } 
     private void clear() 
     { 
         operand1 = 0;operand2 = 0; operator = null; 
         result = 0;
         setOperand(0);
     } 
     private void changeSign() 
\overline{\mathcal{A}} if(operator == null) 
\left\{ \begin{array}{cc} 0 & 0 & 0 \\ 0 & 0 & 0 \end{array} \right\} //if no operator is set we negate operand1 
             operand1 = operand1 * (-1);
              text1.setText(Double.toString(operand1)); 
 } 
          else 
\left\{ \begin{array}{cc} 0 & 0 & 0 \\ 0 & 0 & 0 \end{array} \right\} //if an operator is set, we negate the result 
              result = result * (-1);
```
}

```
 text1.setText(Double.toString(result)); 
          } 
     } 
     private void storeMemory() 
    \left\{ \right.memory = operand1; refreshMemoryContent(true); 
     } 
     private double recallMemory() 
     { 
          text1.setText(Double.toString(memory)); 
          if(operator == null) 
         \left\{ \right.operand1 = memory; } 
          else 
          { 
             operand2 = memory; } 
          return memory; 
     } 
     private void clearMemory() 
    \{memory = 0; lbl1.setText(""); 
     } 
     private void refreshMemoryContent(boolean showMemoryContent) 
     { 
          if(showMemoryContent) 
         \left\{ \right. lbl1.setText("M("+Double.toString(memory)+")"); 
          } 
          else 
          { 
               lbl1.setText("M"); 
          } 
     } 
     private void setDot() 
\overline{\mathcal{A}} if(!isDotSet) 
          { 
               text1.setText(text1.getText() + "."); 
               isDotSet = true; 
          } 
     }
```

```
package calculator; 
import java.awt.*; 
public class ExtButton extends Button 
{ 
     private String name = ""; 
     public ExtButton(String label) 
     { 
          this.setName(label); 
          this.setLabel(label); 
     } 
     public ExtButton(String name, String label) 
     { 
          this.setName(name); 
          this.setLabel(label); 
     } 
     public void setName(String name) 
     { 
         this.name = name;
     } 
     public String getName() 
    \{ return name; 
    \lambda}
```
### **Weitere Informationen:**

http://de.wikibooks.org/wiki/Java\_Standard:\_Grafische\_Oberfl%C3%A4chen\_mit\_AWT http://www.saar.de/~awa/jgui.htm http://java.sun.com/j2se/1.5.0/docs/guide/language/enums.html http://www.cs.ubc.ca/local/computing/software/j2sdk-1.4.2/docs/api/javax/swing/JOptionPane.html http://www.myfaq.com.cn/api/jdk142/java/awt/Label.html http://www.daniweb.com/forums/thread16127.html http://java.sun.com/j2se/1.4.2/docs/api/java/text/DecimalFormat.html